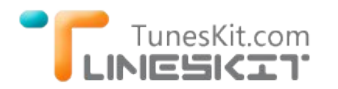

Put iTunes Videos de Englishick

# **How to Move Your iTunes Movies to USB Flash Drive**

Posted by Andy Miller on 13/11/2014 4:05:35 PM.

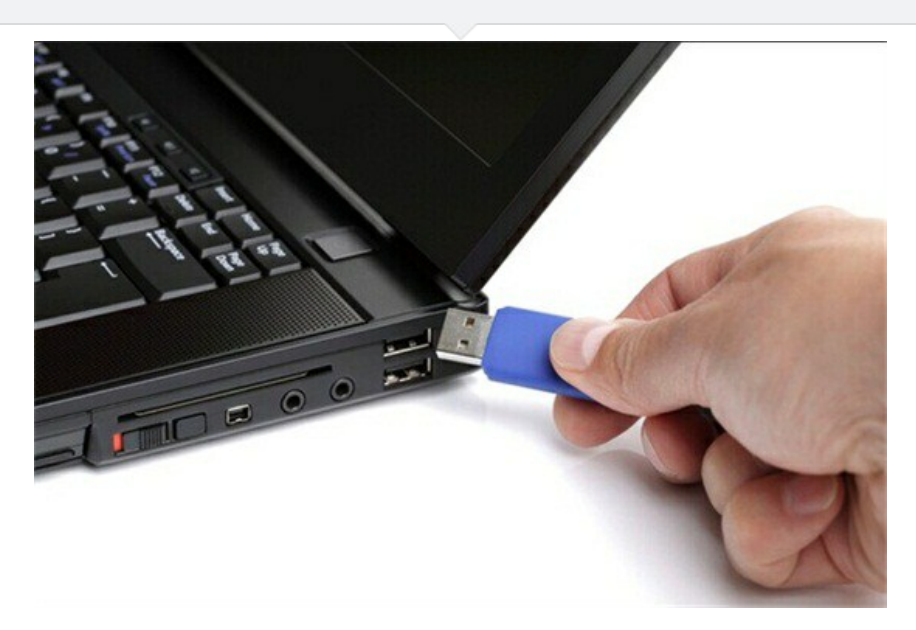

*"I tried to copy the movies from my iTunes library to a USB flash drive to save space on my computer, but it unexpectedly failed. Can anybody tell me how can I manage to put the iTunes movies on a USB stick with ease?*

*I need to transfer an iTunes movie to USB so that I can watch the movie on my [Samsung Smart TV.](http://www.tuneskit.com/drm-m4v-to-devices/watch-itunes-movies-on-samsung-smart-tv.html) But it seems impossible to put any iTunes movie to the USB flash drive. What's wrong?*

*I meant to use a USB stick to move my iTunes movies from the old computer to a new one, but it won't allow me to transfer the movies to the flash drive." ...*

There will always come a time when you need to transfer your movies in iTunes library to a USB stick. But it's a pity that transferring iTunes movies to USB flash drive is no easy job at all. If you are facing such problem, follow the way in this article to learn how to easily transfer iTunes movies and TV shows to USB flash drive.

*See Also: [How to Move iTunes Library to External Hard Drive on Mac](http://www.tuneskit.com/drm-basics/move-itunes-library-to-external-driver.html)*

## **Why Can't You Copy iTunes Movies to USB Flash Drive Directly**

Many of you might be confused why you can't directly transfer iTunes movies to a USB flash drive, just like other video files do. That's because unlike the common videos, iTunes movies and episodes are copy‐protected by Apple's FairPlay DRM, which prevents you from copying any iTunes movie to USB stick and other non‐Apple devices for playback. Therefore, your USB flash drive will not recognize the DRM‐protected iTunes movies properly. Currently the only way to make the iTunes DRM movies readable by USB is to remove DRM protection from iTunes movies before transferring them to the USB drive.

In this case, [TunesKit iTunes DRM Remover](http://www.tuneskit.com/) (Mac & Windows) will do the trick for you. It's one of the best iTunes DRM removal tools to help you bypass DRM restriction from iTunes movies to make you transfer DRM-free iTunes movies to USB flash drive freely. While removing the DRM, this magic software can also convert the DRM'd iTunes M4V movies to plain MP4 format with nearly 100% original quality preserved, as well as the original Dolby 5.1 audio track of the iTunes movies.

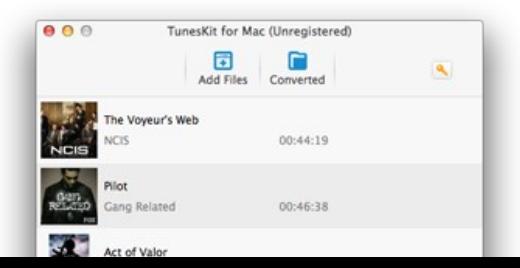

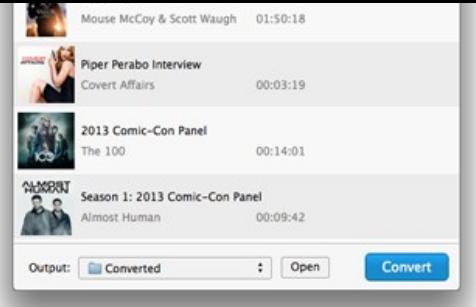

Now you can download the right version of TunesKit iTunes DRM Video Converter and begin to transfer iTunes videos to USB stick by following the instructions below.

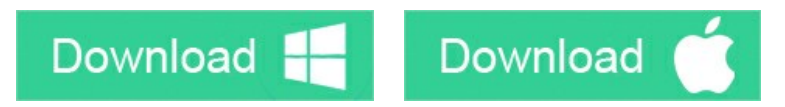

### **HowTo: Transfer iTunes Movies to USB Stick with TunesKit**

#### **Step 1 Add DRM‐Protected iTunes Movies**

After launching TunesKit iTunes DRM Video Converter, you can import the DRM movies from iTunes library in two different ways. You can either click the "Add Files" button in the program to add the iTunes files automatically, or you can manually add the movies to converter by directly dragging & dropping them from iTunes library.

#### **Step 2 Choose Output Path, Audio Tracks & Subtitles**

When the iTunes movies are loaded successfully, you can select the output folder, audio tracks and subtitles before removing the DRM protection.

#### **Step 3 Remove DRM from iTunes Movies**

Once all the settings are adjusted, you may start to crack DRM from iTunes movies by clicking "Convert" button of TunesKit. Then the converter will begin converting the DRM‐ed iTunes M4V files to MP4 format by default.

#### **Step 4 Move Converted iTunes Movies to USB Stick**

After conversion, go to the customized output folder to find the converted DRM‐free iTunes movies and you are free to move all the movies to USB flash drive.

### **Convert iTunes DRM movies to more devices...**

- → [How to Transfer iTunes Movies to Android Devices](http://www.tuneskit.com/drm-m4v-to-devices/itunes-movies-to-android.html)
- **→ [How to Convert iTunes Videos to Windows Phones & Devices](http://www.tuneskit.com/drm-m4v-to-devices/itunes-movies-to-windows-phones-tablets.html)**
- **→ [How to Watch iTunes DRM Movies on HDTV](http://www.tuneskit.com/drm-m4v-to-devices/watch-itunes-hd-movies-on-hdtv.html)**

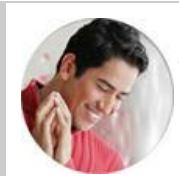

[Andy Miller](https://www.facebook.com/tuneskit) joined TunesKit since 2013. He likes to spend his time to work on some new skills and gadgets. He's a writer as well as a computer geek.

### **SHARING IS GREAT! [Tweet](https://twitter.com/share)**

[SAVE PAGE AS PDF](http://www.tuneskit.com/pdf-tutorial/itunes-movies-to-usb-flash-drive.pdf)

## **Leave a comment**

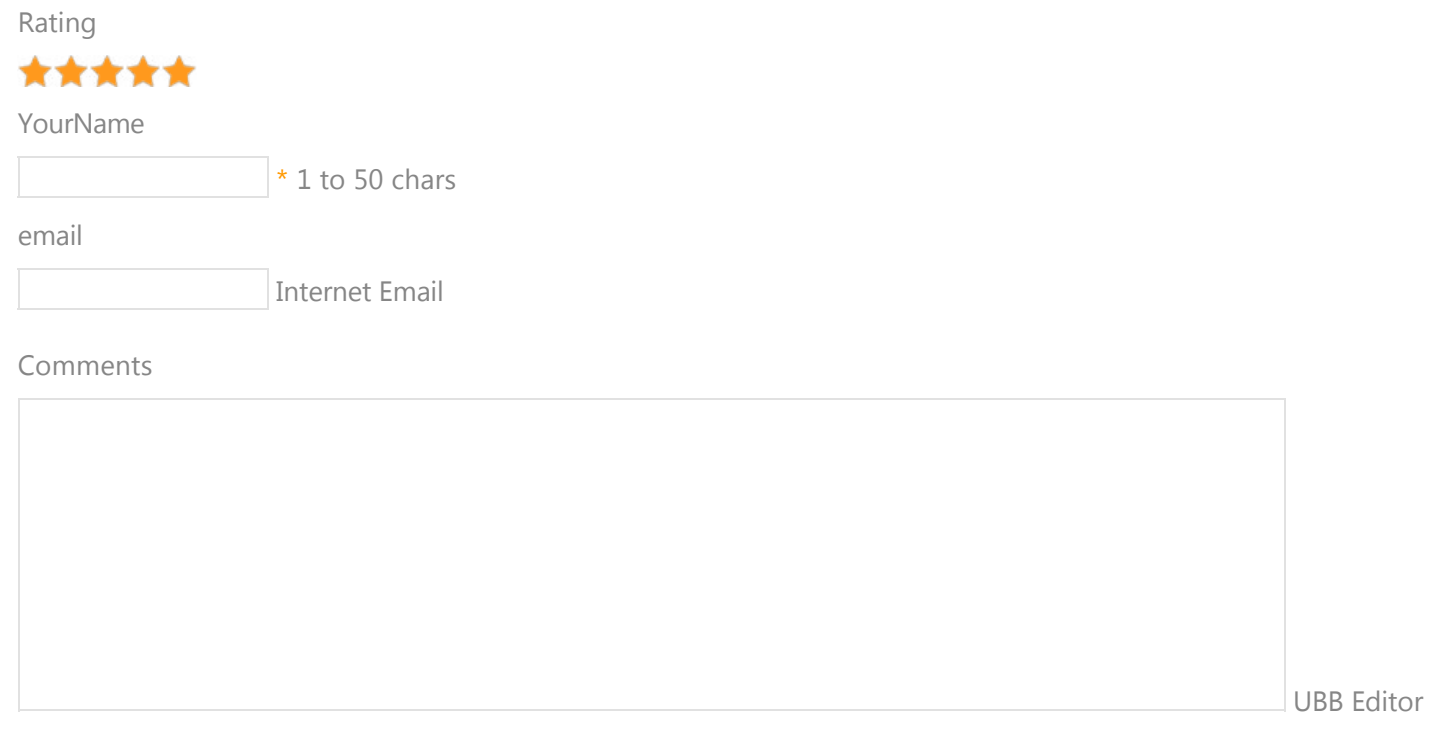

 **Submit** 

[Home](http://www.tuneskit.com/) > [Tutorials](http://www.tuneskit.com/how-to.html) > iTunes to USB Flash Drive

### **HOT Topic**

[How DRM Works?](http://www.tuneskit.com/drm-basics/what-is-drm-how-drm-works.html)

[How to Convert iTunes M4V to MP4?](http://www.tuneskit.com/drm-m4v-to-popular-formats/itunes-m4v-to-mp4.html)

[Top iTunes DRM Removal Software](http://www.tuneskit.com/reviews/3-best-itunes-drm-removal-software.html) Reviews

[Watch iTunes Movies on Samsung Galaxy](http://www.tuneskit.com/drm-m4v-to-devices/transfer-itunes-movies-to-samsung-galaxy.html)

[Upload iTunes Video Clips to YouTube](http://www.tuneskit.com/drm-m4v-to-internet/upload-itunes-video-to-youtube.html)

**Awards and Editor Reviews CONNECT WITH US**

NO SPYWARE

NO ADWARE

**NO VIRUSES** 

**SOFTPEDIA** certified by www.softpedia.com

100%

CLEAN

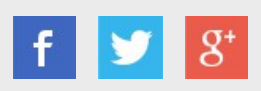

[Home](http://www.tuneskit.com/) | [About](http://www.tuneskit.com/about.html) | [Upgrade & Refund Policy](http://www.tuneskit.com/upgrade-refund-policy.html) | [Affiliate](http://www.tuneskit.com/affiliate.html) | [Press Release](http://www.tuneskit.com/releases) | [Sitemap](http://www.tuneskit.com/sitemap.html) Copyright © 2012-2014 www.tuneskit.com. All Rights Reserved.

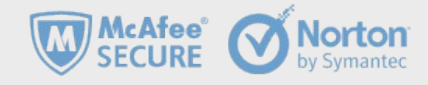